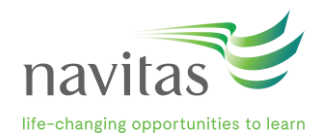

## **Creating an account / Logging in**

After you have successfully completed a module, an email notification will be sent to you to accept your badge.

## **First time users**

Will be required to create an account within Credly's Acclaim platform.

- Upon clicking the 'Create Account' button, a confirmation email will be sent to you.
- Once the confirmation email is received, you will be prompted to sign in using the credentials you created
- Once you've signed in, you will be able to accept your badge!

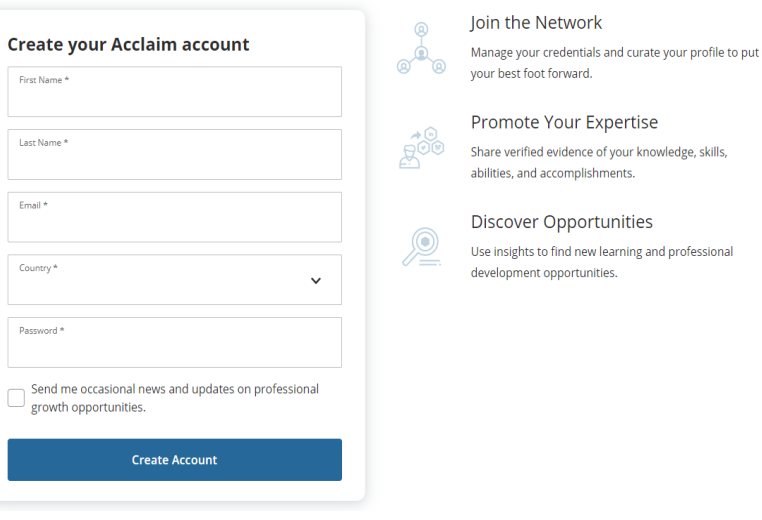

## **Returning users**

You'll be asked to sign into your Acclaim account to claim your badge.

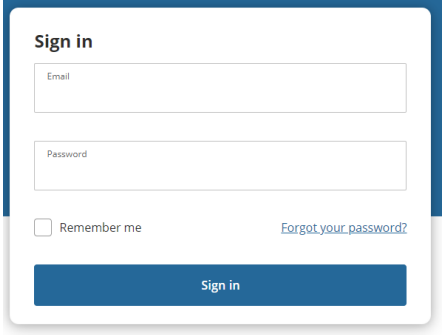